**TRƯỜNG TIỂU HỌC ÁI MỘ B**

Họ và tên:……………………………. Lớp: 3A……

## **BÀI KIỂM TRA ĐỊNH KÌ CUỐI HỌC KÌ II MÔN: TIN HỌC - LỚP 3 Năm học 2021 - 2022**

*(Thời gian làm bài: 35 phút)*

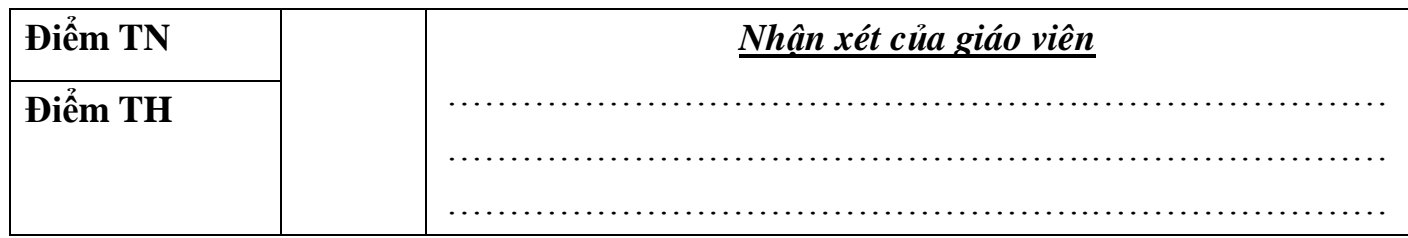

### **A. TRẮC NGHIỆM: (4 điểm)** – (15 phút)

**Câu 1.** (0,5 điểm) **Loại máy tính nào có thể giữ trong bàn tay của em và có thể sử dụng bằng cách chạm vào màn hình bằng ngón tay hoặc sử dụng bút cảm ứng (Stylus)?**

A. Máy tính xách tay B. Máy tính bảng

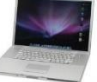

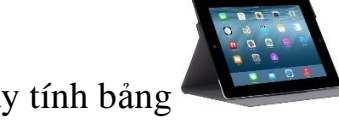

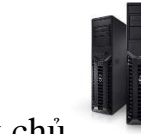

C. Máy tính để bàn D. Máy chủ

**Câu 2.** (0,5 điểm) **Cách tốt nhất để có thêm RAM trong khi máy tính đang xử lý công việc là?**

- A. Đóng bất cứ tệp tin nào bạn không cần dùng.
- B. Chuyển máy tính về chế độ ngủ (Sleep).
- C. Khởi động lại máy tính.
- D. Đóng bất cứ chương trình ứng dụng nào bạn đang không sử dụng.

### **Câu 3.** (0,5 điểm) **Khi sử dụng máy tính, điều gì dưới đây em nên tránh?**

- A. Lau bụi máy tính thường xuyên
- B. Ăn vặt, uống nước tại nơi đặt máy tính của em
- C. Giữ gìn nơi làm việc sạch sẽ
- D. Để dây cáp cách xa nơi làm việc

**Câu 4.** (0,5 điểm) **Lựa chọn nào có thể giúp em lưu trữ và truyền tệp tin tới máy tính khác?**

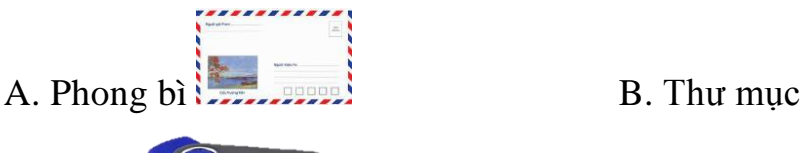

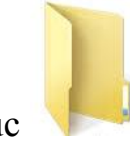

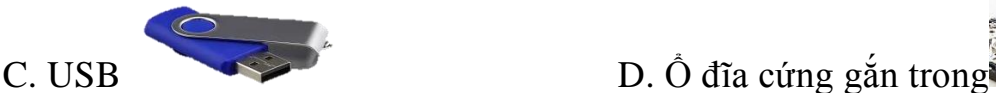

**Câu 5.** (0,5 điểm) **Em hãy cho biết các thiết bị nhập?**

A. Chuột, bàn phím, bút cảm ứng, Microphone. D. Màn hình, máy in, loa, máy chiếu

C. Màn hình, máy in, loa, máy quét. B. Chuột, bàn phím, bút cảm ứng, loa

**Câu 6.** (0,5 điểm) **Để kiểm tra các đặc tính của hệ thống (System Properties) như thông tin về bộ xỷ lý, phiên bản hệ điều hành, thông tin về Ram,… Bạn cần thực hiện thao tác nào?**

A. Chọn **Start** - nhấp chuột phải vào **Document** - chọn **Properties**.

B. Chọn **Start** - nhấp chuột phải vào **Control Panel**- chọn **Properties**.

C. Chọn **Start** - nhấp chuột phải vào **Computer** - chọn **Properties**.

D. Chọn **Start** - **Control Panel** - **System and Security**.

**Câu 7.** (0,5 điểm) **Trong số Microphone sau, em cho biết đâu là "Microphone không dây cài áo" (thường thấy các nghệ sĩ, diễn viên, người dẫn chương trình sử dụng trên truyền hình)?**

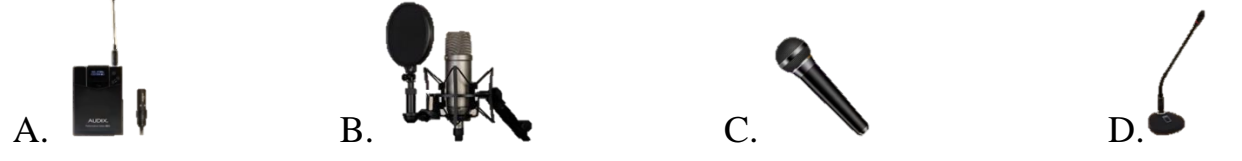

**Câu 8.** (0,5 điểm) **Em hãy cho biết phần mềm nào dưới đây được sử dụng để tạo bảng dữ liệu đơn giản, thực hiện các phép tính toán, tạo biểu đồ so sánh, phân tích dữ liệu trực quan, dễ hiểu?**

A. Word B. Paint C. PowerPoint D. Excel **B. THỰC HÀNH: (6 điểm)** – (25 phút)

Học sinh làm bài tập trên máy tính *(Có đề riêng)*

# **TRƯỜNG TIỂU HỌC ÁI MỘ B**

# **HƯỚNG DẪN CHẤM ĐIỂM BÀI KIỂM TRA HỌC KÌ II – MÔN TIN HỌC – LỚP 3 Năm học 2021 – 2022**

## **A. TRẮC NGHIỆM (4 điểm)**

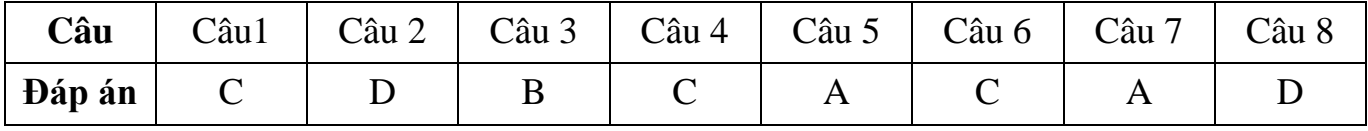

# **ĐỀ KIỂM TRA THỰC HÀNH - KHỐI 3 Sử dụng phần mềm Excel 2010, em hãy lập bảng tính và chèn biểu đồ theo mẫu sau:**

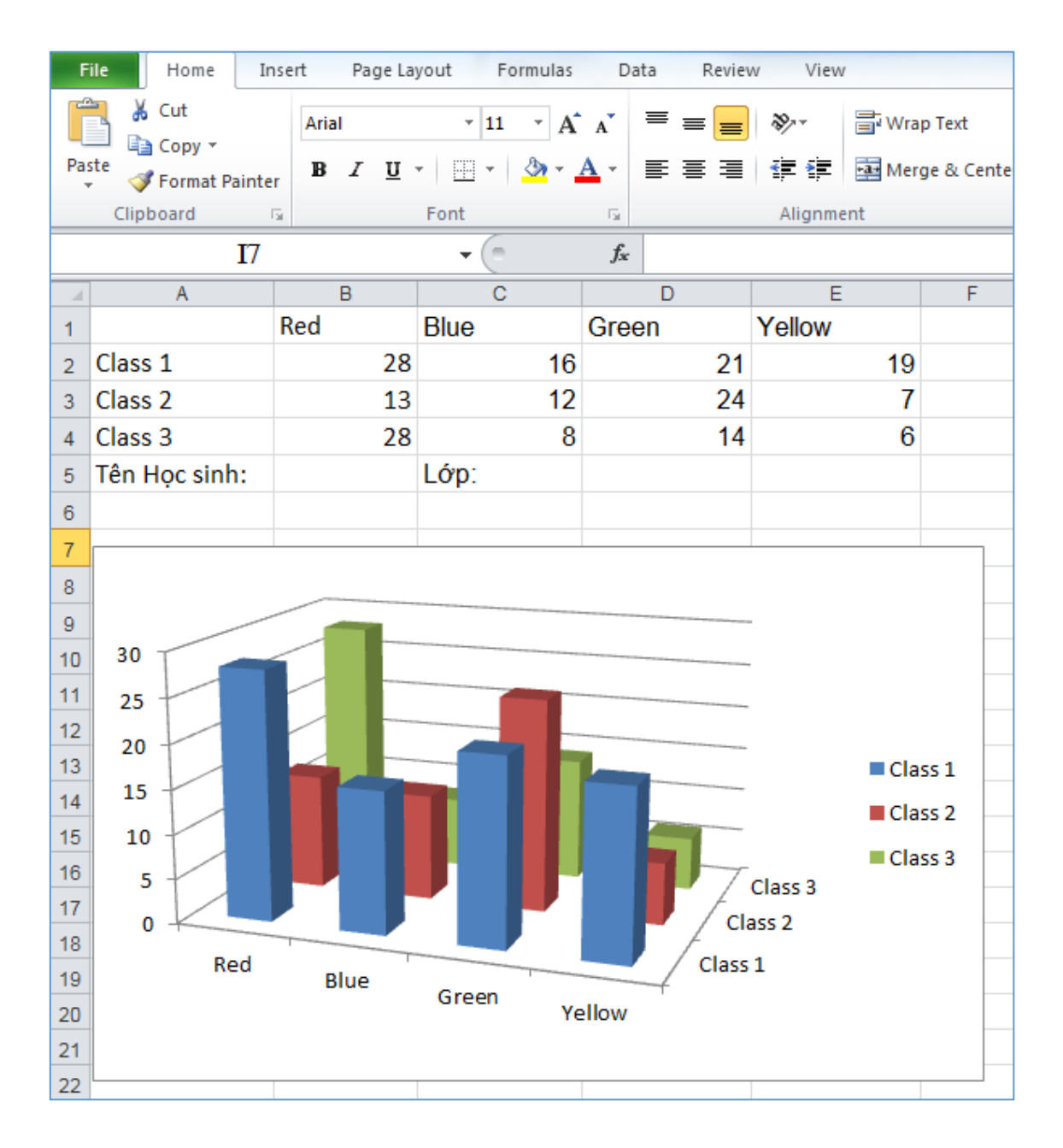

### **Hướng dẫn chấm:**

- Học sinh khởi động đúng phần mềm, tạo đủ bảng dữ liệu: 4 điểm
- Học sinh chèn biểu đồ đúng: 2 điểm